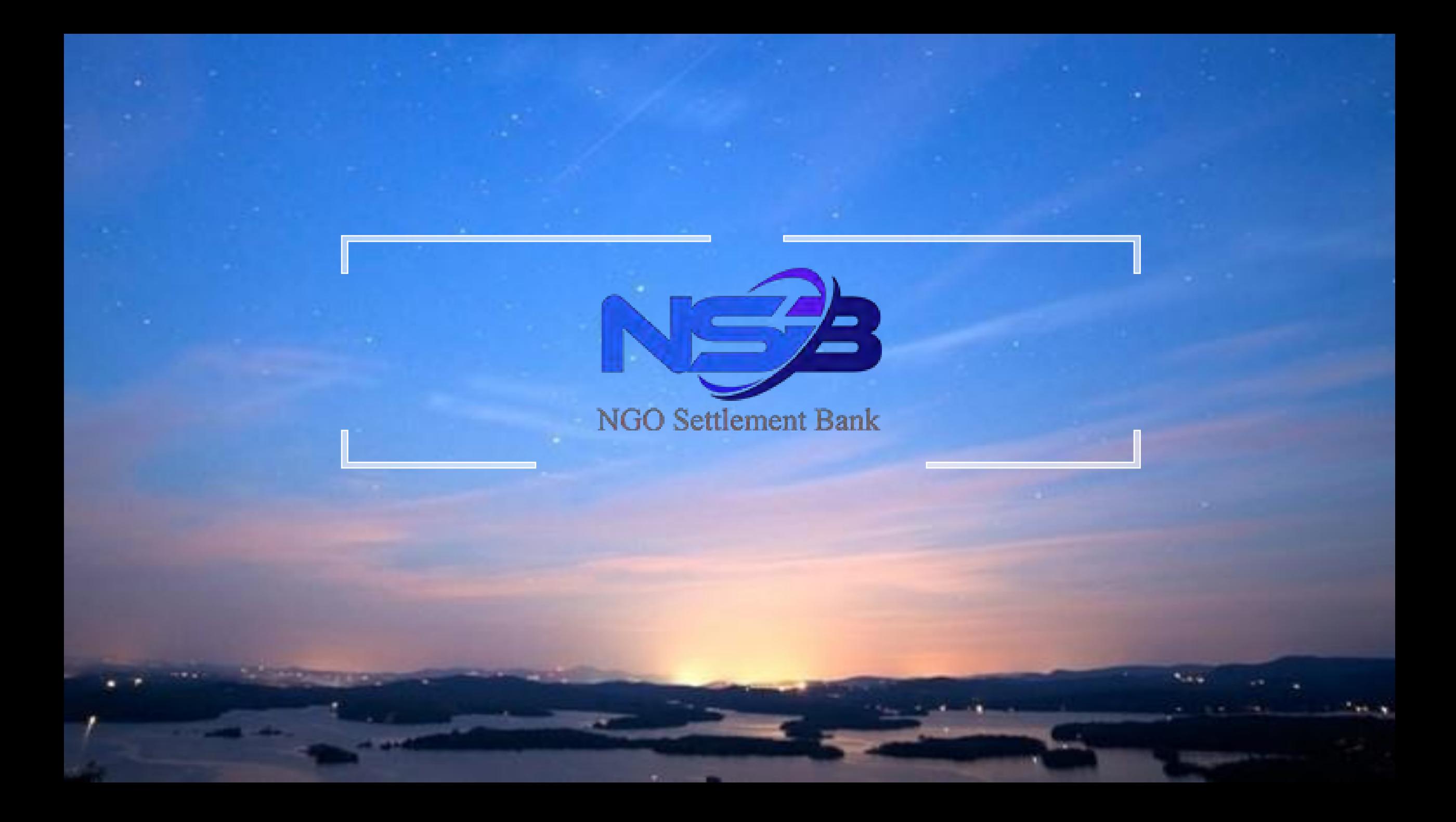

# **NSB** 계좌 개설 가이드

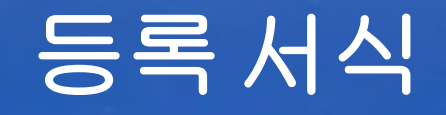

#### A NGO My Affiliate member register

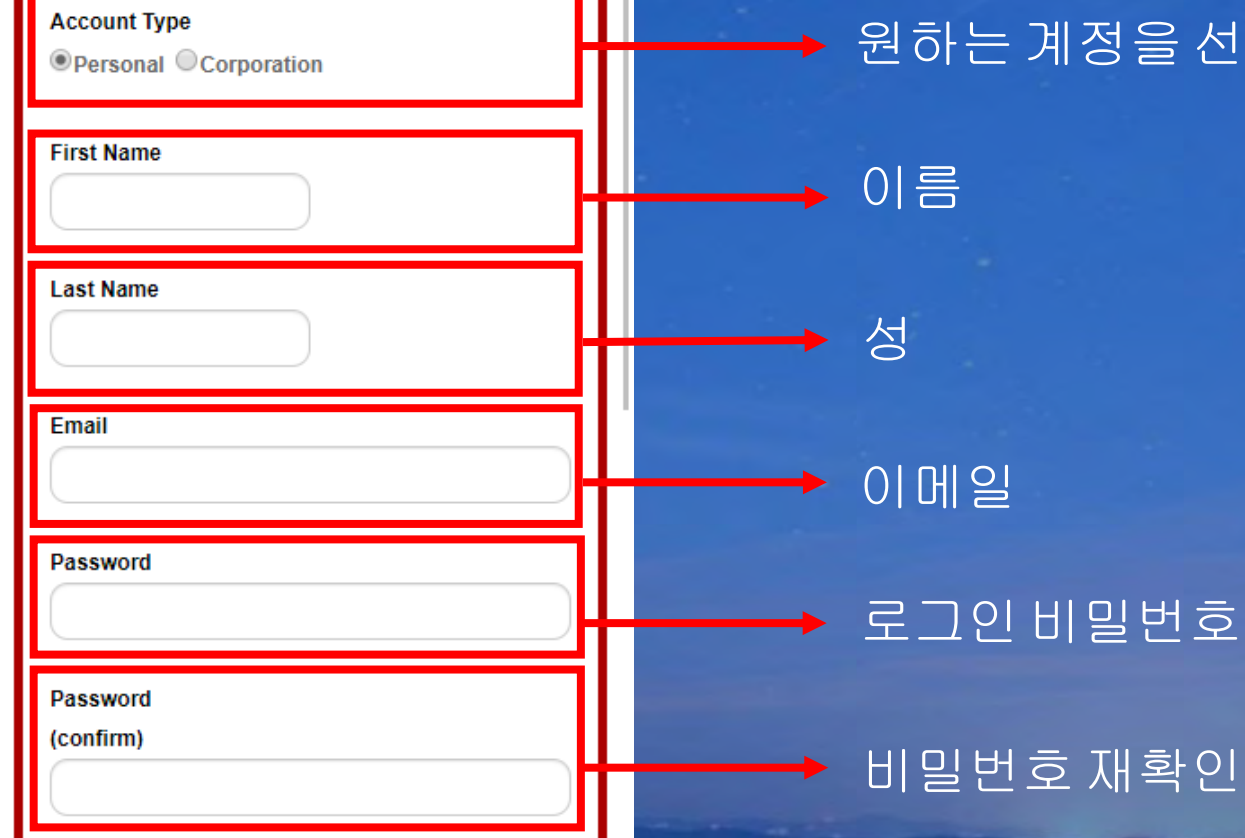

## 원하는계정을 선택(본인개인/회사)

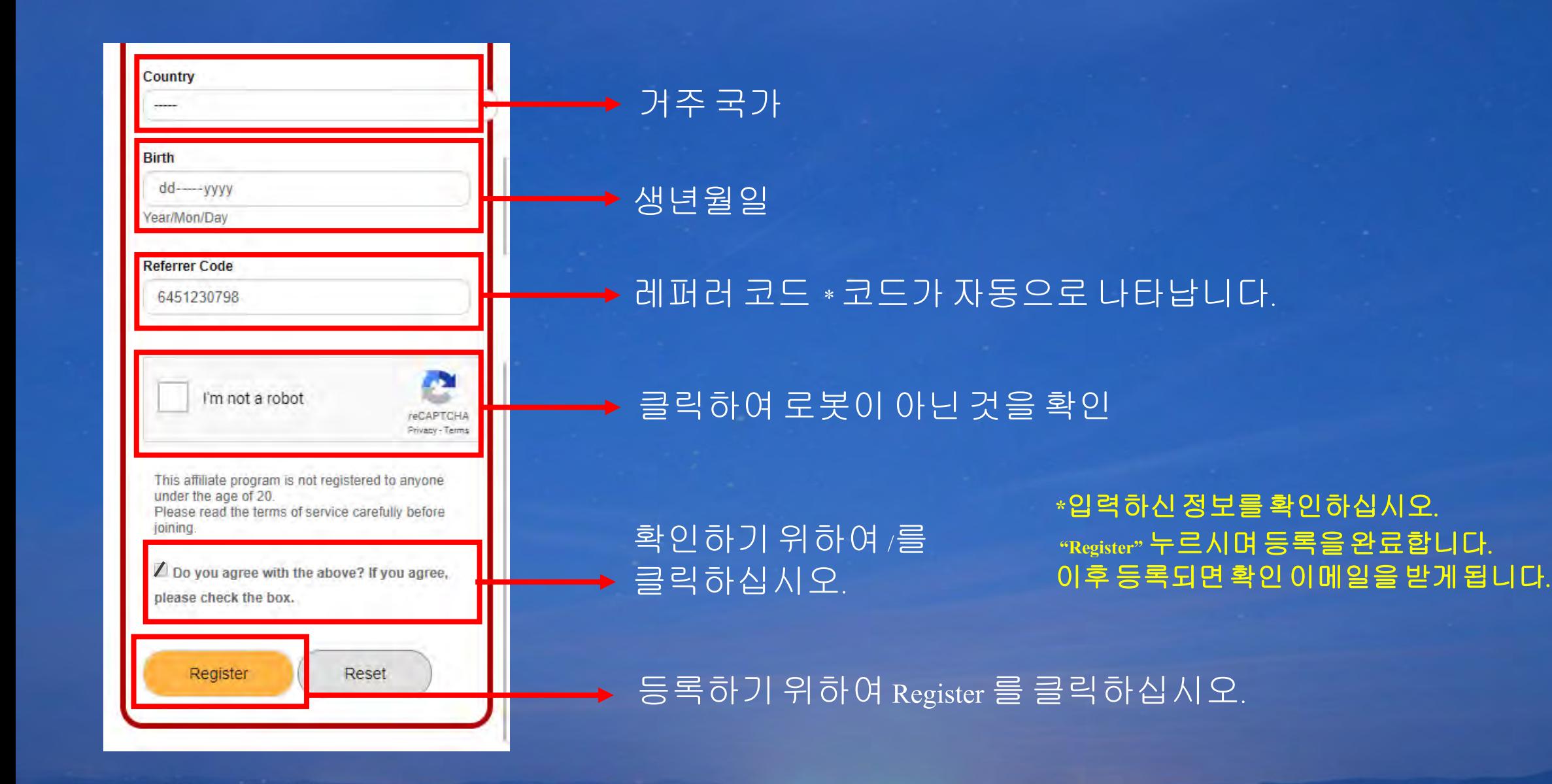

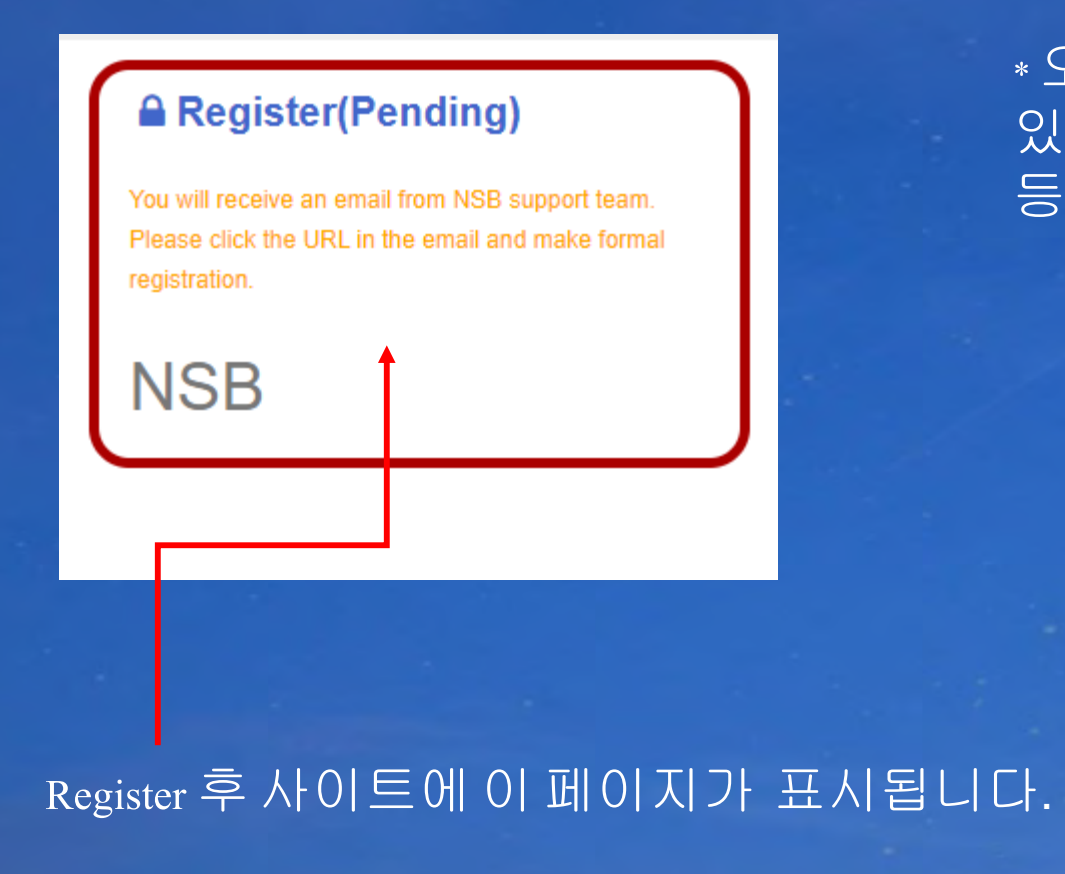

### \* 오른쪽 사진 같이 확인 이메일을 받게 되며 등록 확인 URL이 있습니다. 등록 확인하기 위하여 URL를 클릭하십시오. 그 후 등록 완료됩니다.

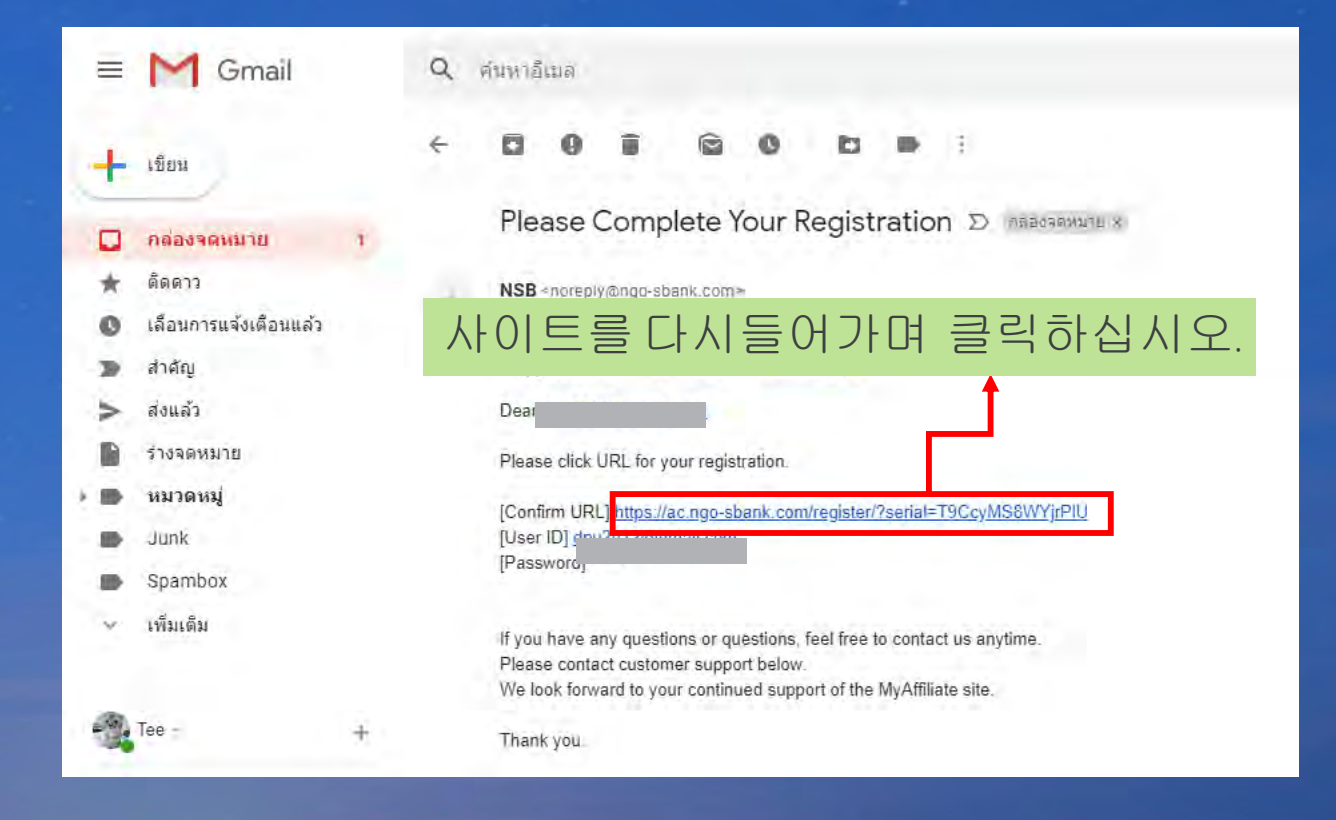

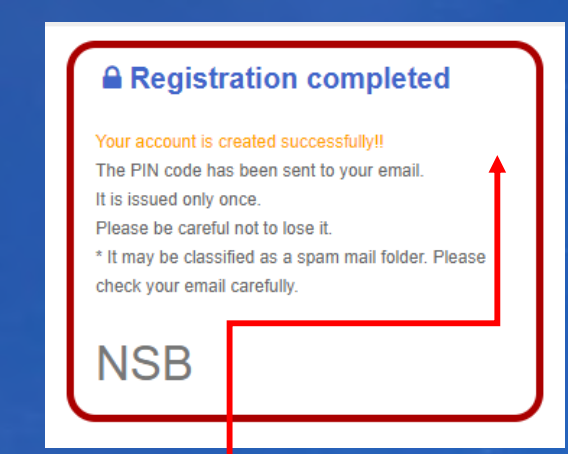

#### 이메일에있는링크를클릭하시며 이사이트를표시됩니다. 다시로그인하십시오..

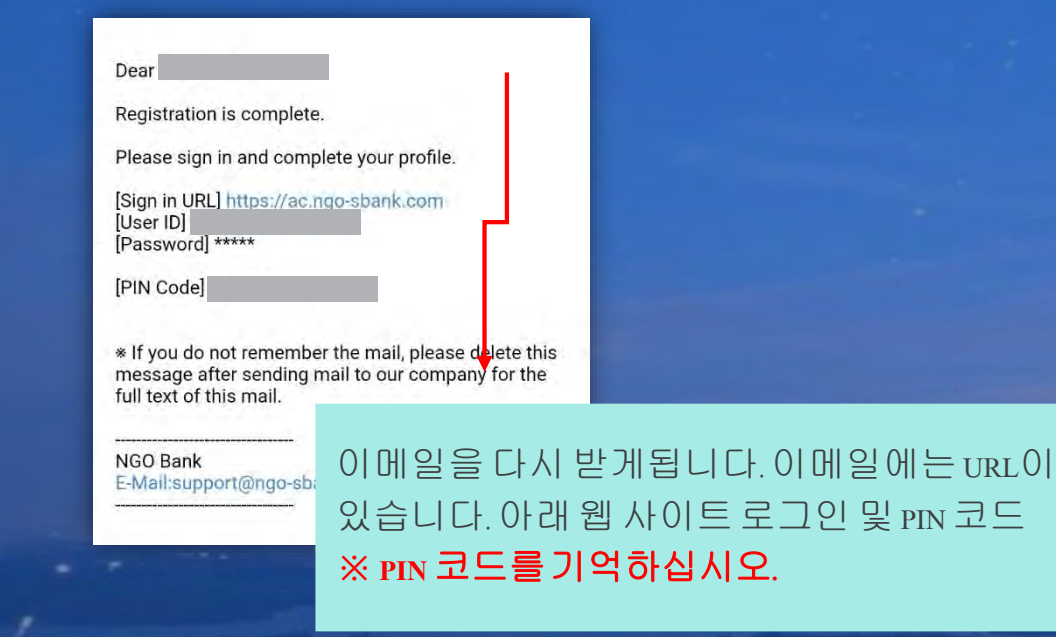

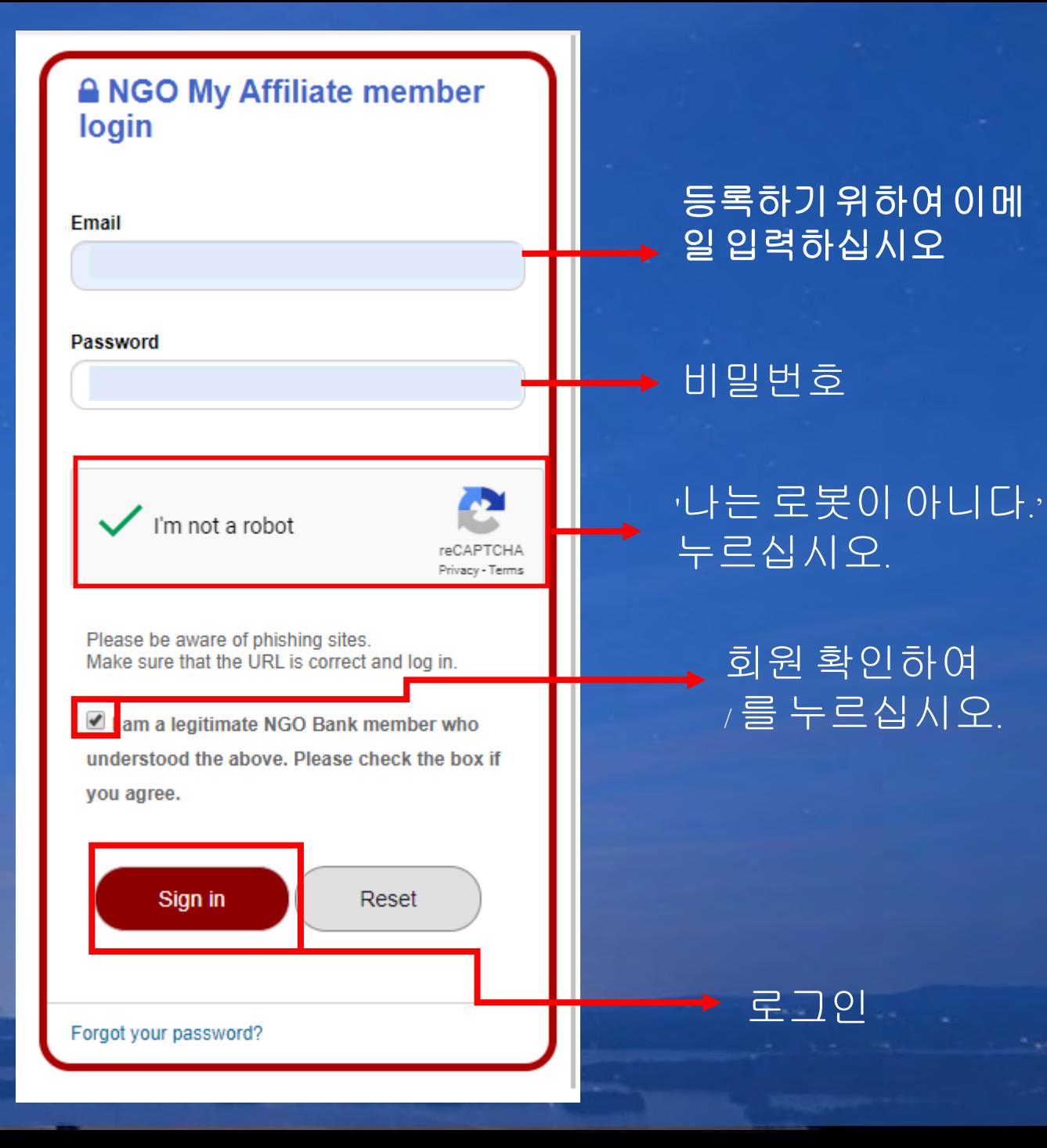

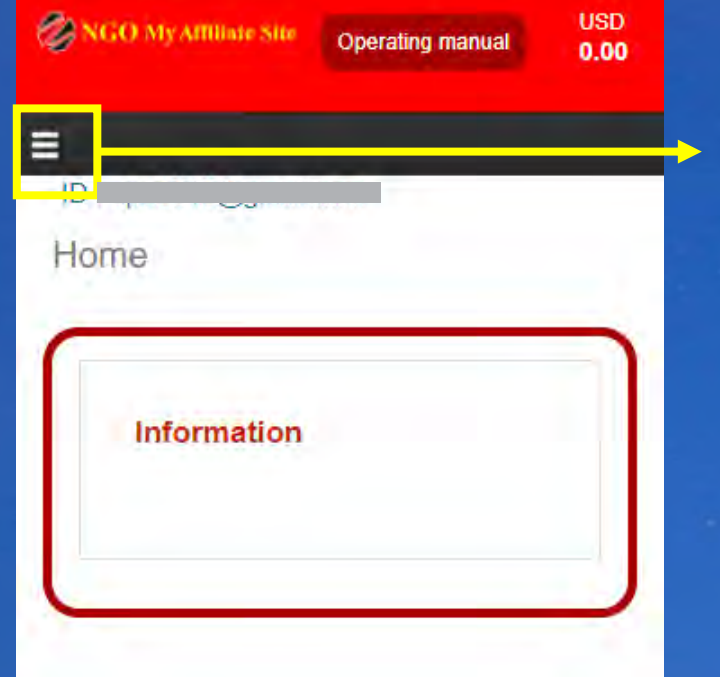

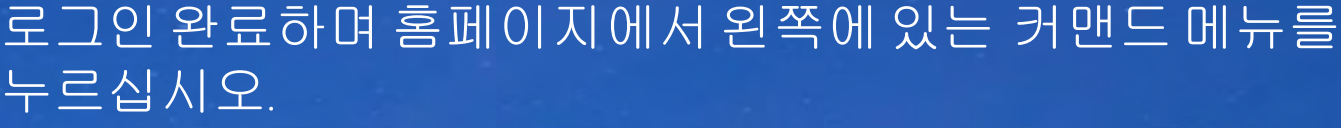

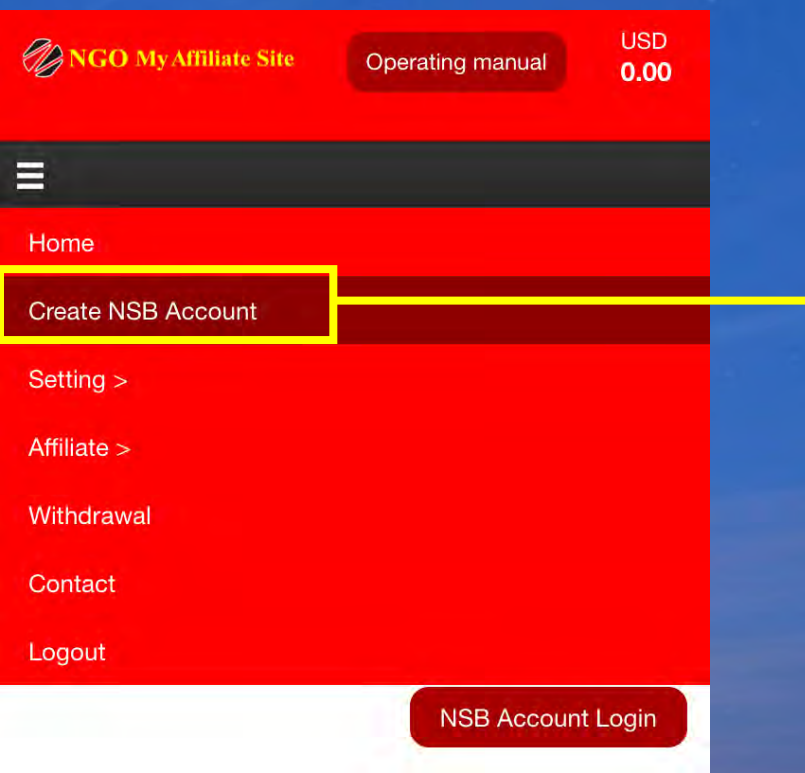

## 커맨드메뉴가 나타나면 "Create NSB Account 선택

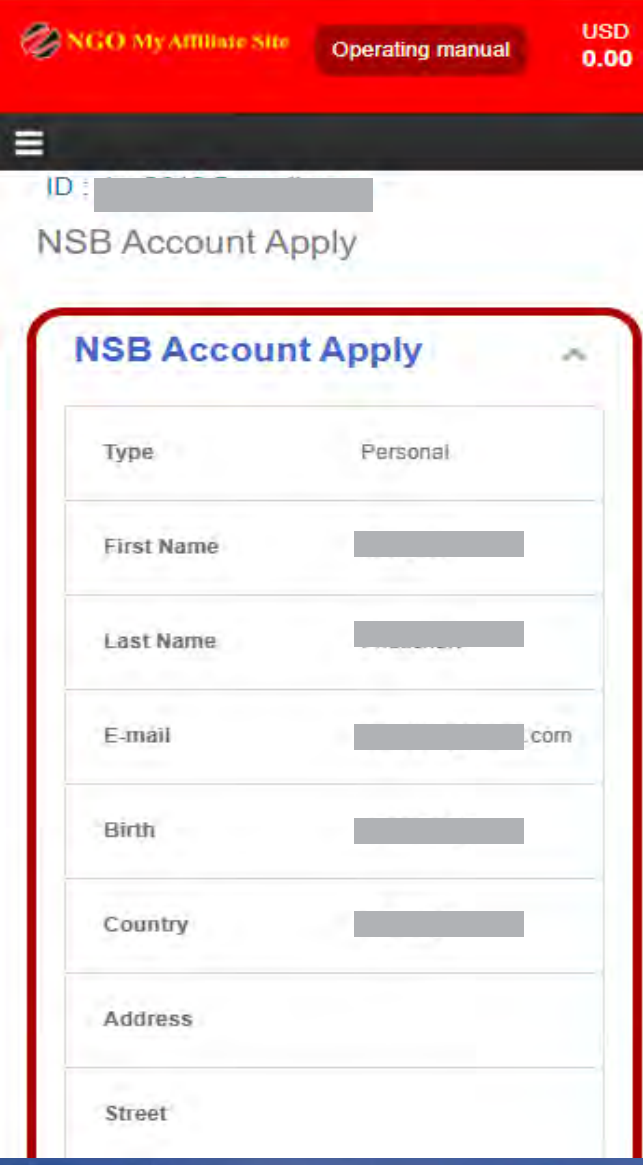

# 입력한정보를 다시

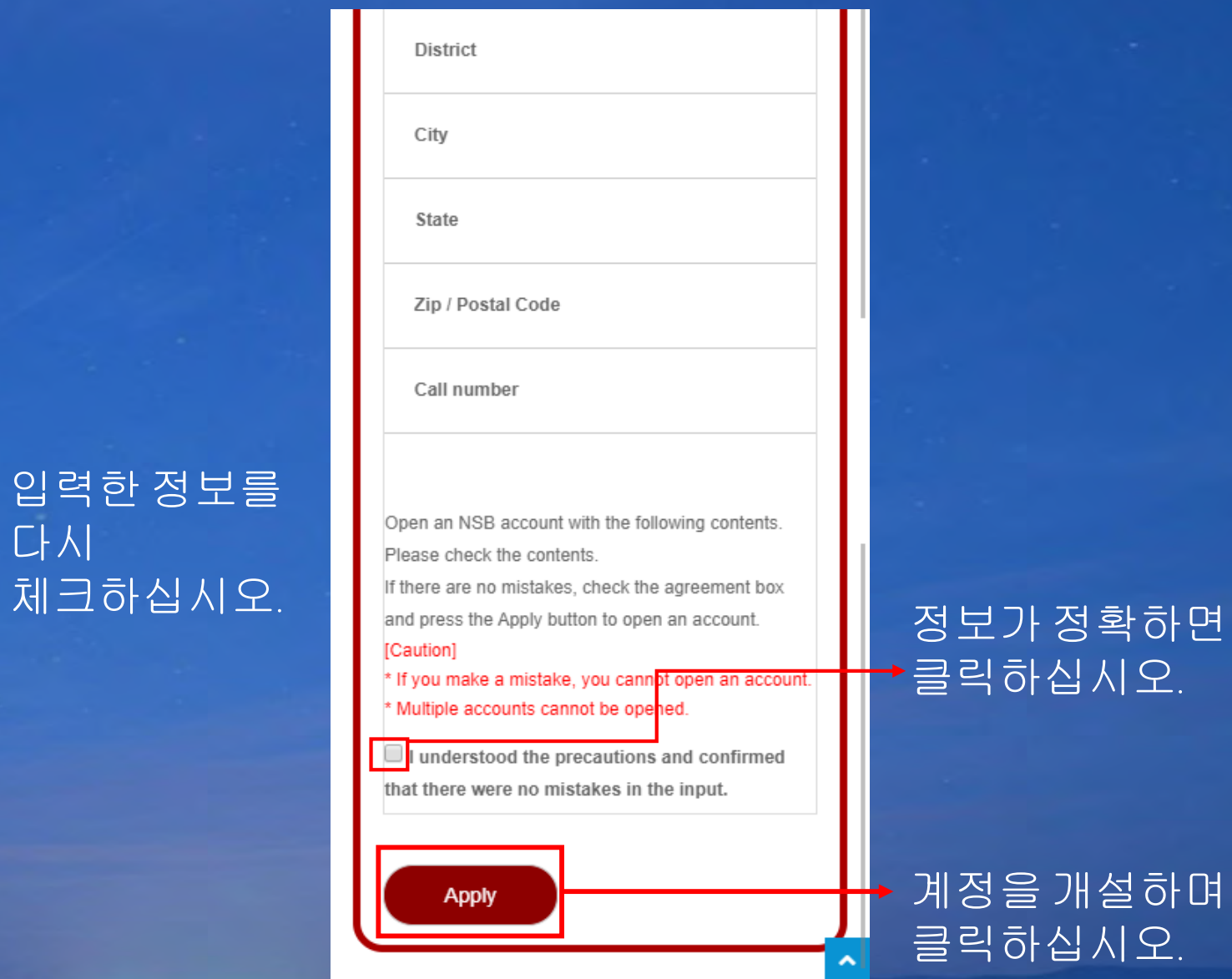

# →클릭하십시오.

## 계정을개설하며 클릭하십시오.

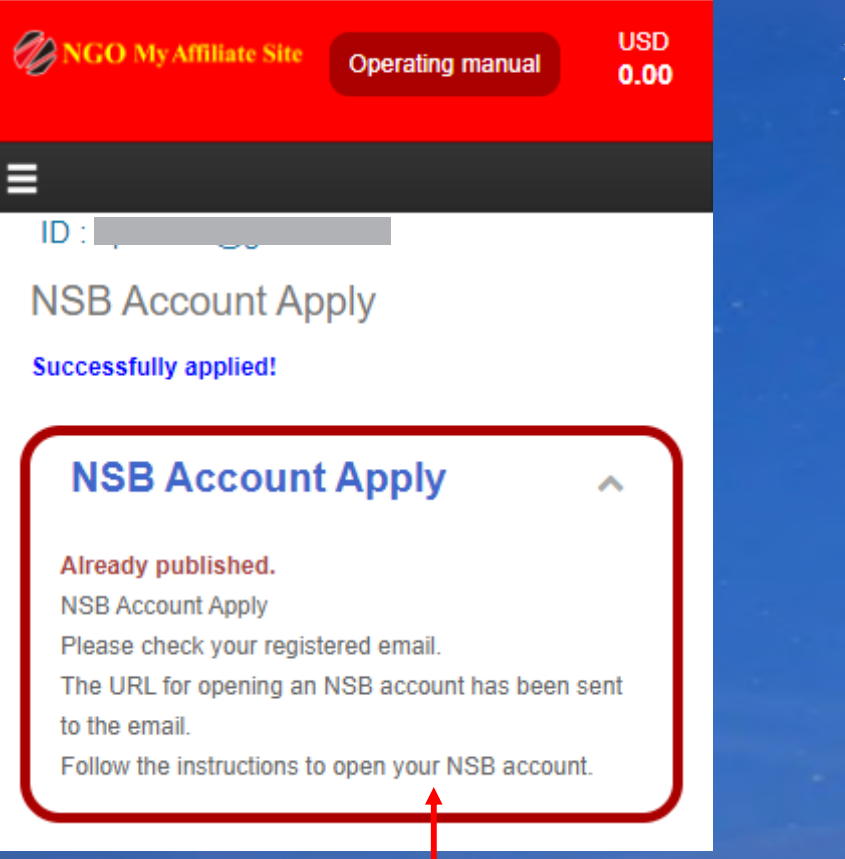

### 계정 개설한 후 NSB가 발송하며 확인 이메일을 받게 됩니다.

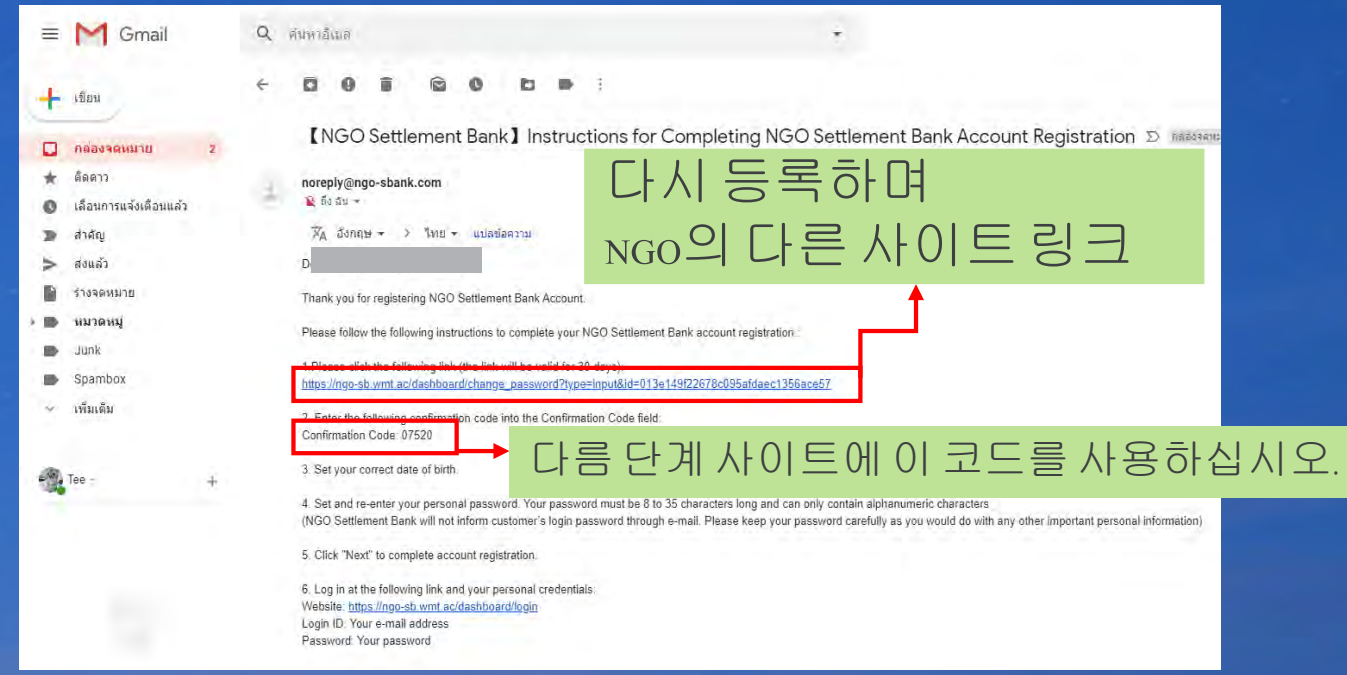

# 계정등록을 완료됩니다.

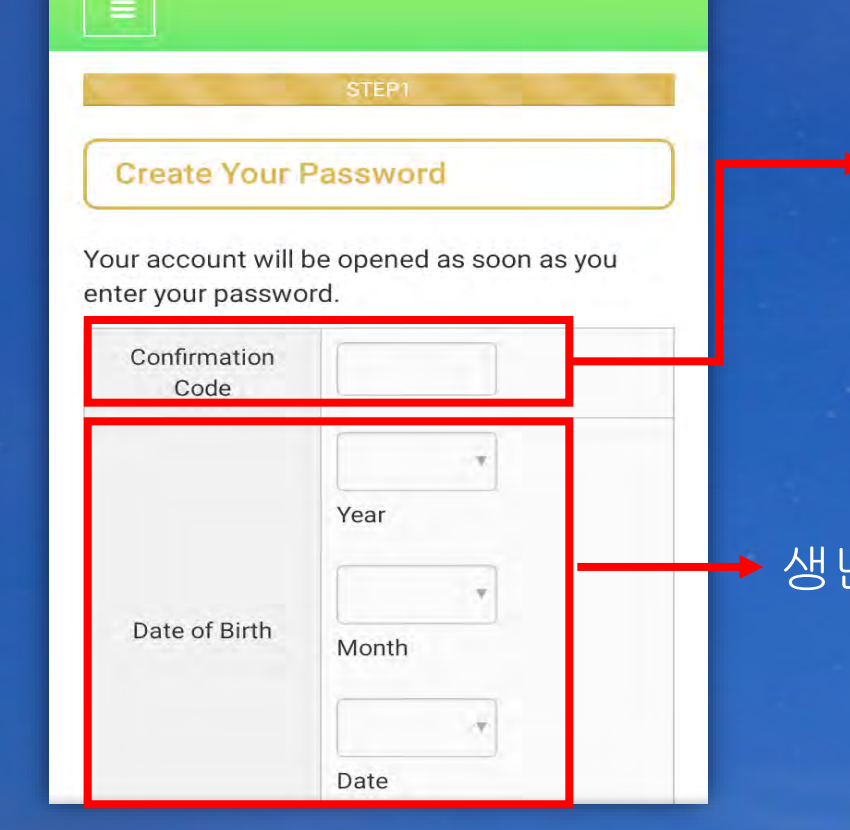

## → 계정 게설한 후 받는 이메일에 5개 코드가 입력하십시오.

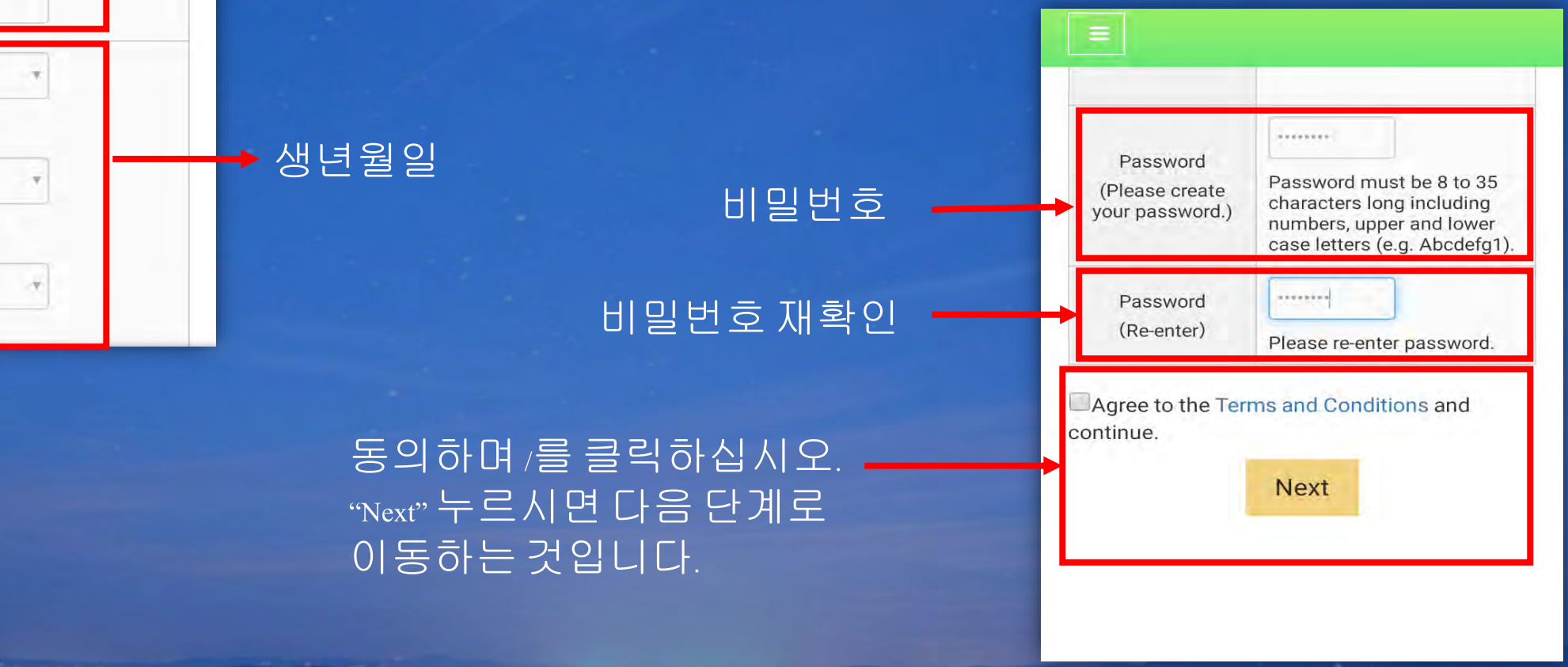

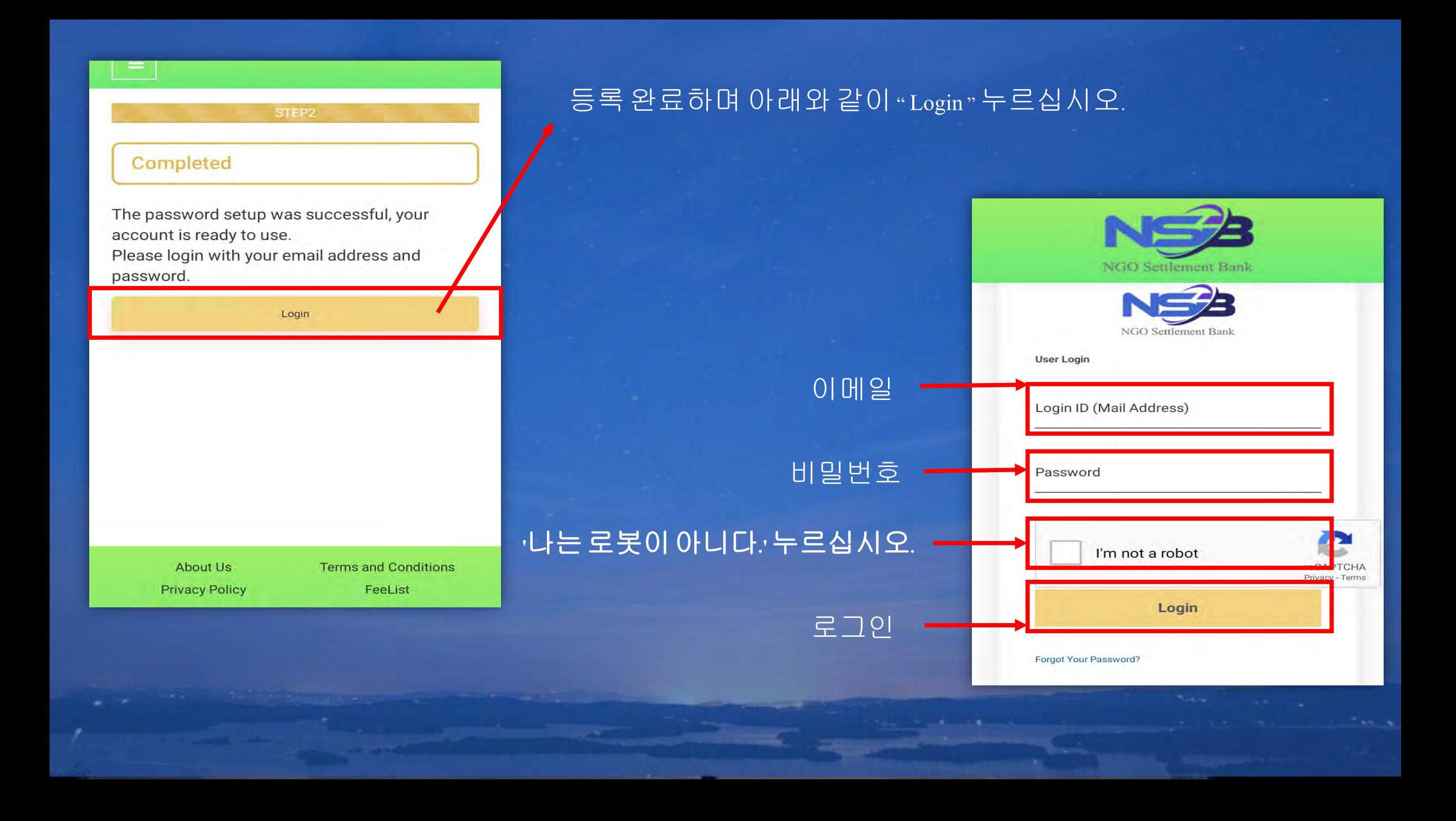

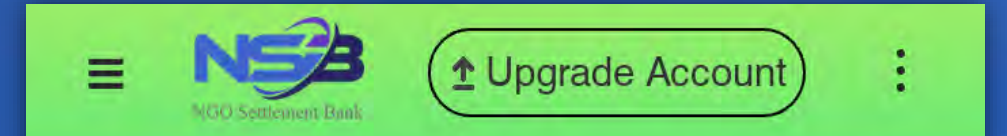

# No card connected.

# 이페이지는홈페이지입니다. 등록 완료됩니다.

Portfolio

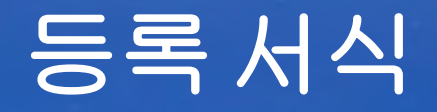

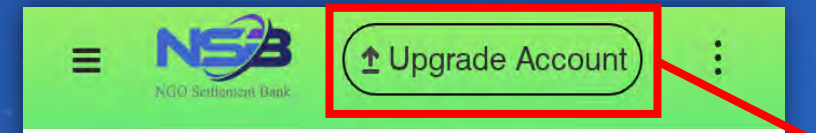

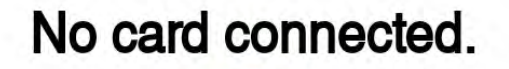

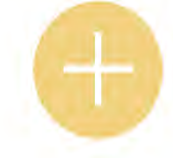

Portfolio

로그인후 <sub>"Upgrade Account"</sub><br>누르십시오.

 $\equiv$  $\left( \triangle$  Upgrade Account ÷ NS<sup>2</sup> My Affiliate site Upgrade my account to **Standard Account** Ο Available for Fast Account confirm

Standard Account를선택하며 " Confirm " 누르십시오.

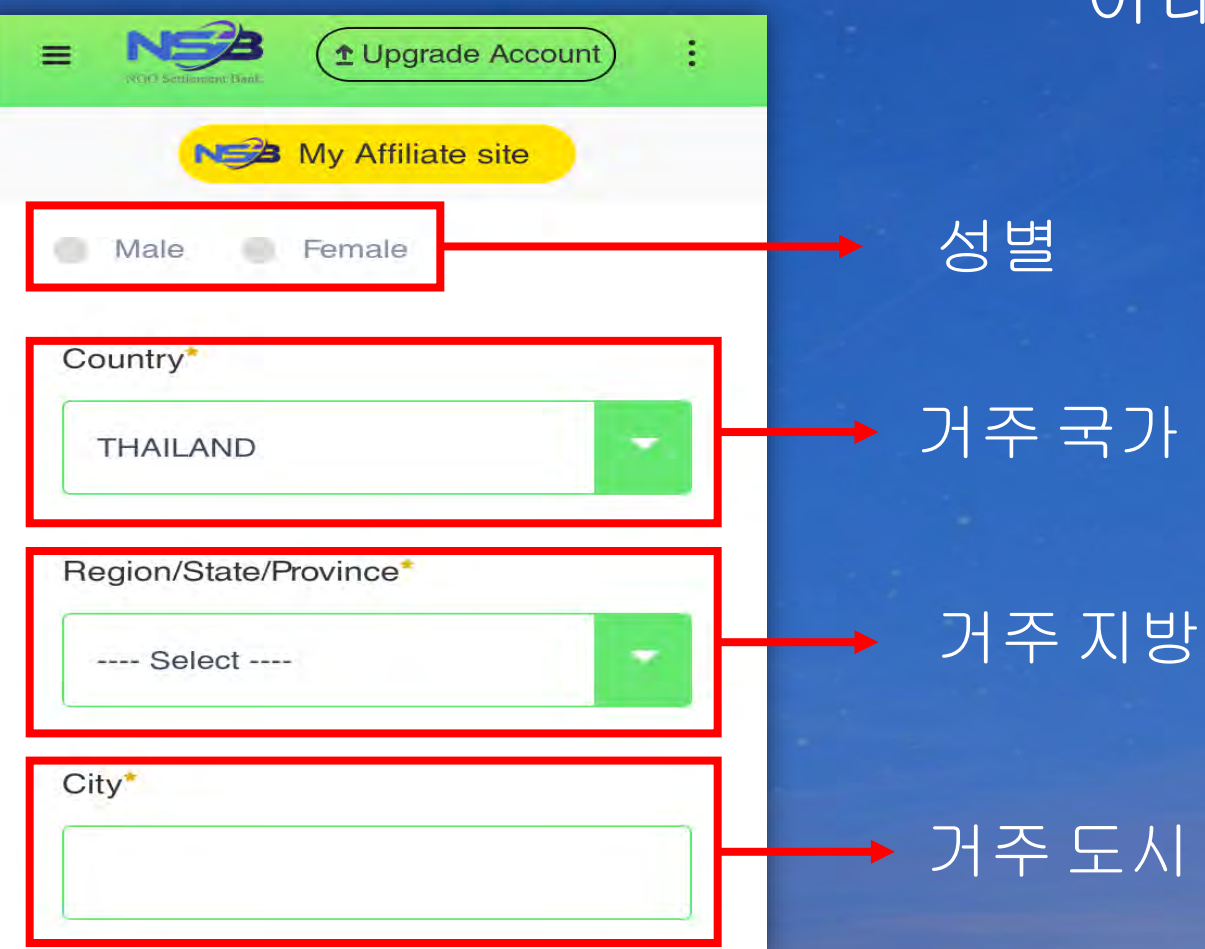

# 아래와같이정보를입력하십시오

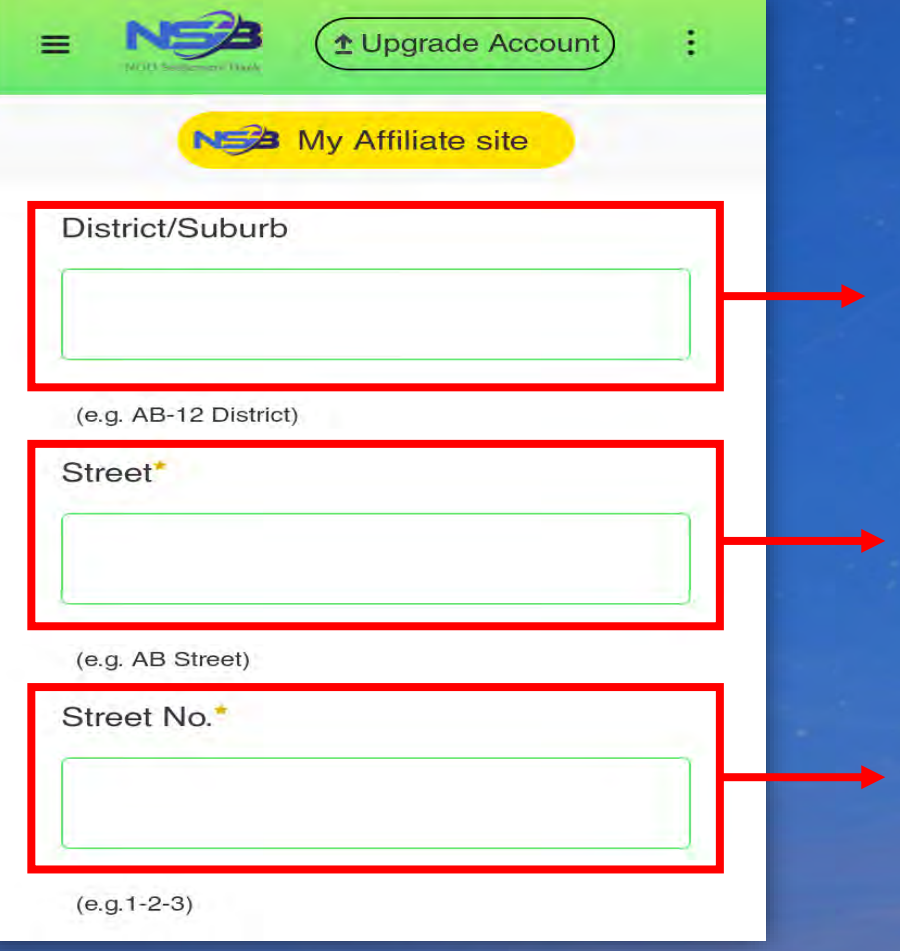

# 교외지구

도로

거리번호

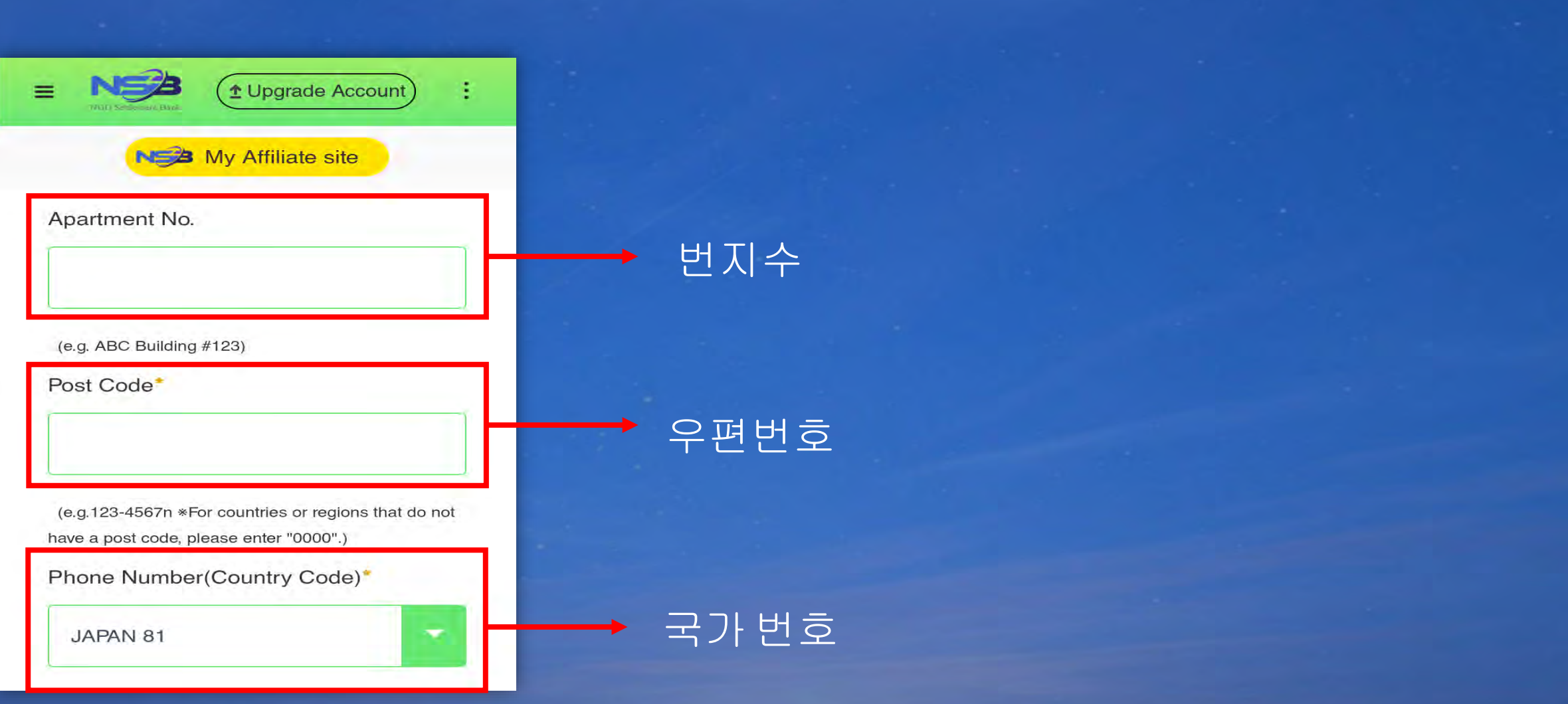

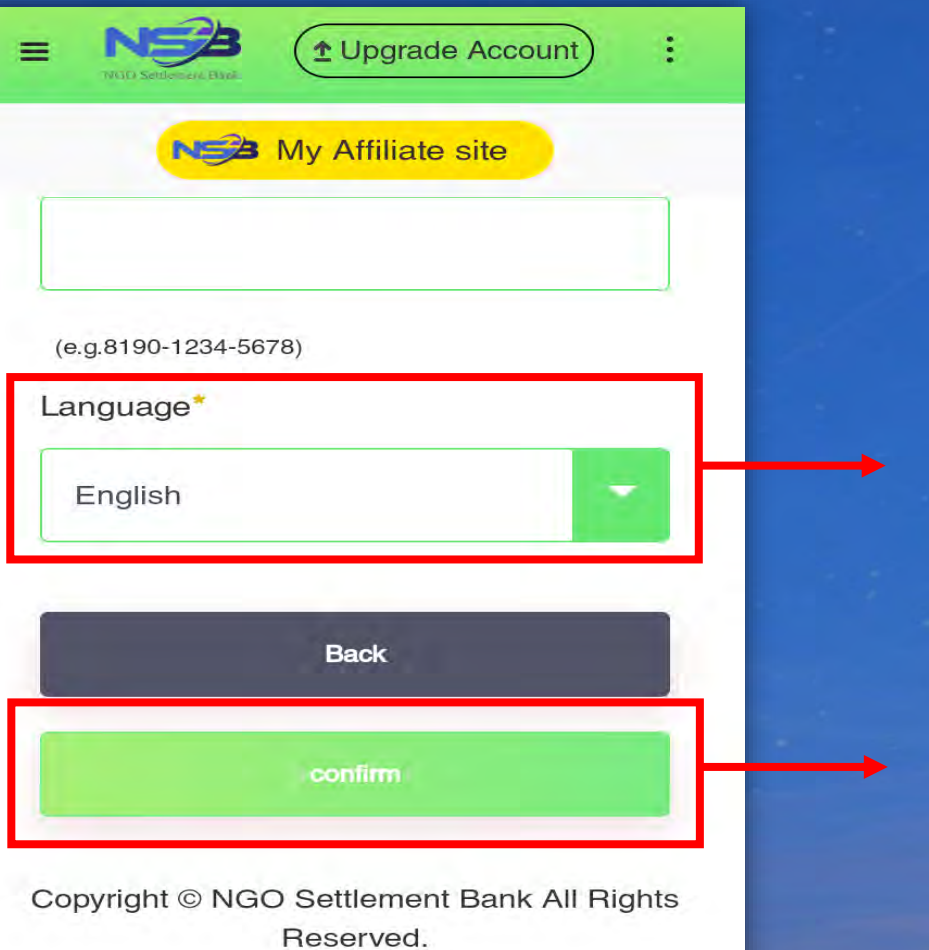

확인하여 "Confirm" 누르십시오.

언어

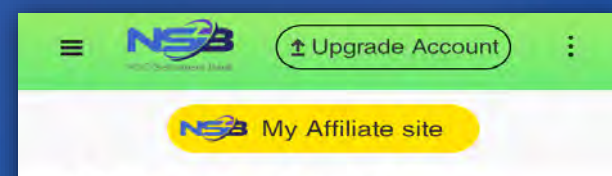

#### **Update Your Profile**

Confirm and continue. KYC documents should be the same with your profile information. Please update your KYC documents if necessary

gmail.com

Email Address

Password

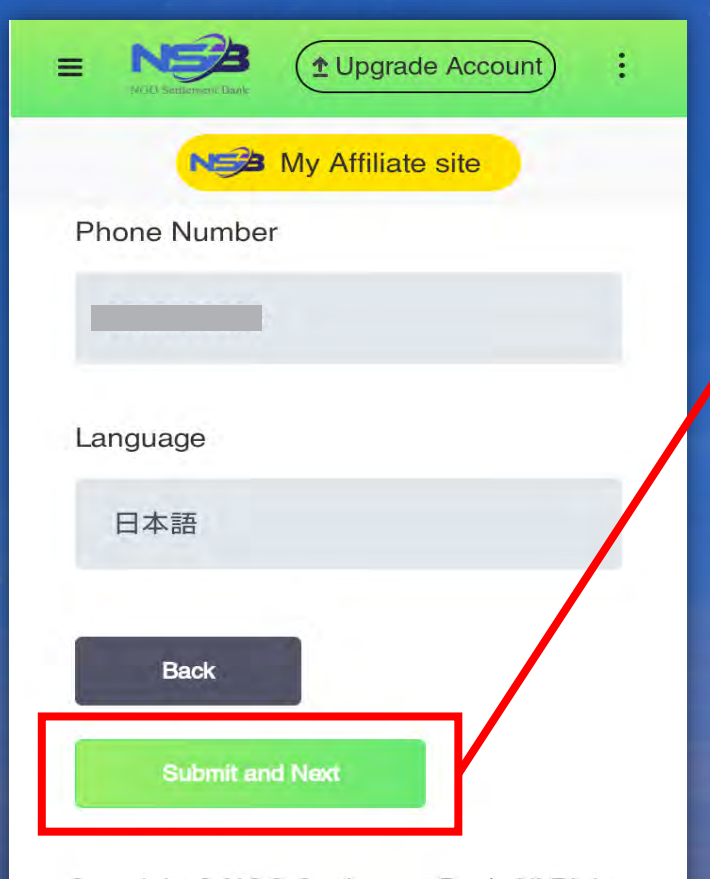

Copyright © NGO Settlement Bank All Rights Reserved.

사이트가 입력한 정보를 표시됩니다. "Submit and next" 누르시면 다음 단계로 이동하는 것입니다.

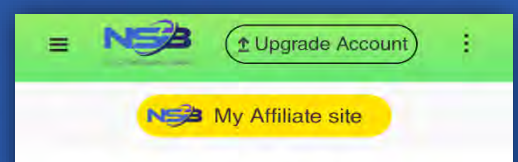

#### **KYC Verification Status**

KYC Verification Applying **Status** 

#### **KYC Upload**

KYC Files: Please upload your<br>Proof of Identity and Proof of<br>Address. Unqualified documents will not be<br>approved or verified.

### **-**여권(6개월이상여권잔여유효기간) **-**운전면허증(6개월이상여권 잔여유효기간) **-** 신분증(이전입력한주소과신분증의주소동일) **-**영수증**,** 고지서 -**주민등록**(이전 입력한 정보와 신분증의 명성 주소 동일,3개월 이상잔여유효기간) **※**신원확인**(1)** 여권**/**운전면허증**/**신분증중하나를선택하십시오**.**

이페이지에 문서파일

업로드를하십시오.

**※**주소확인**(2)** 영수증**,** 고지서**/**주민등록중하나를선택하십시오**. ※**업로드된문서는깨끗하고정확하며모든문자를볼수있아야 합니다**.**그림자나반사가없는것입니다**.**

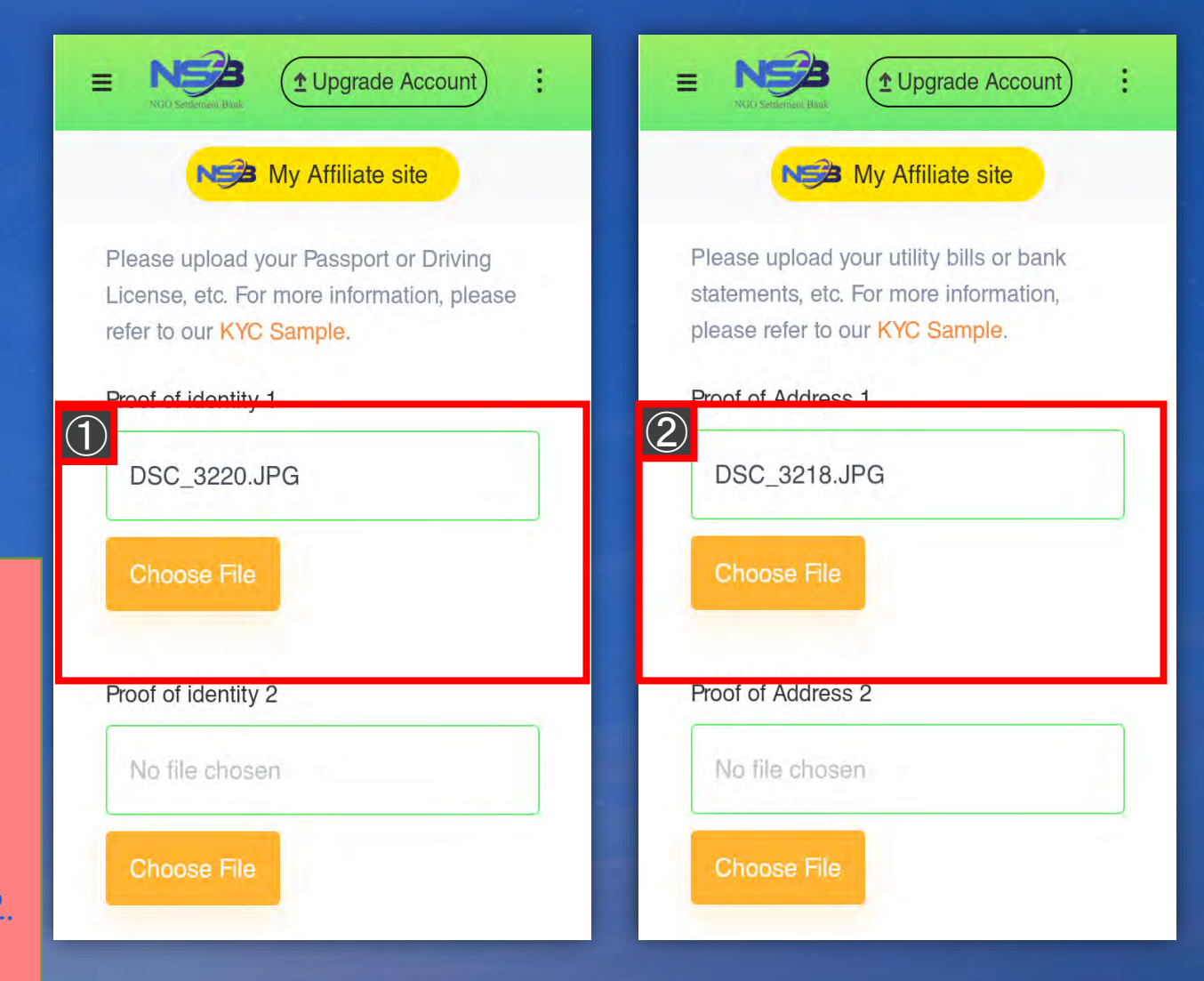

# My Affiliate site

LUpgrade Account

approved or verified, if the documents are incomplete, the photos are unclear photos, with poorly visible edges or with dimmed lighting.

5. All documents submitted should contain clear photos and with legible characters.

**Back Upgrade Account** 

Copyright © NGO Settlement Bank All Rights Reserved.

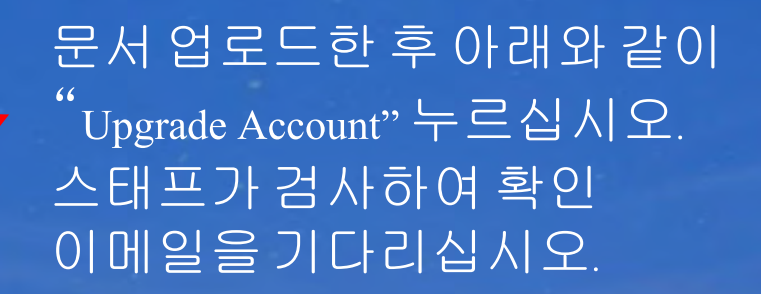

t Upgrade Account

٠

### My Affiliate site

Your application for upgrading account has been submitted successfully. Please wait patiently.

Home Page

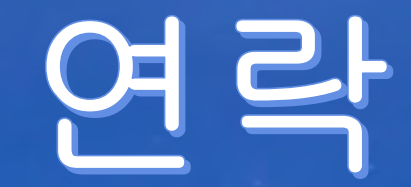

NGO Settlement Bank Customer support URL : **https://www.ngo-sbank.com** 이메일 : **[support@ngo-sbank.com](mailto:support@ngo-sbank.com) \*** 영업시간**:** 평일월요일부터금요일까지오전**3**시**~11**시**(GMT** ±**0) – \*** 주말**,** 공휴일**,** 설날**,** 새해휴일**-**